Taskbar Eliminator Crack With Full Keygen

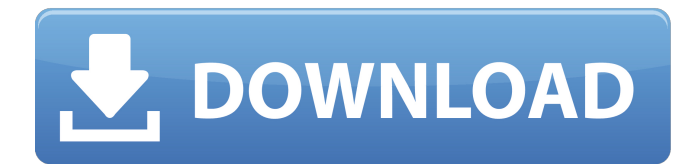

# **Taskbar Eliminator With Registration Code For Windows**

Launch Taskbar Eliminator Product Key When the application is launched, you see a brand-new interface. The taskbar is hidden, so you have a clean and simple desktop view. Upon selecting either of the two options located at the bottom of the window, you can bring up the taskbar if it's already present on the screen. Once the taskbar is visible, you can hide it again using the same hotkey combination as in the initial launch. You can also click the Show taskbar button located at the bottom of the window to bring the bar back onscreen. You can right-click the taskbar in order to display items that are currently active. As you see, it has all the items that you expect: the system clock, the start menu, the open application menu, etc. The system tray, network connections and other items are currently unavailable since the taskbar was not being displayed. Taskbar Eliminator Features: Hide taskbar When launched, the app will automatically hide the taskbar if it's on the screen. On next startup, the taskbar will be displayed again. You can bring it back onscreen by using the Ctrl+Alt+T combination. You can run the application without having to restart your machine. It will also hide the taskbar if the Win7/8 taskbar gets disabled. Show taskbar If the taskbar is already onscreen, you can simply click the Show taskbar button located at the bottom of the window. It will automatically show the taskbar when you minimize or close any application. If you have a multitouch enabled Windows 8.1 desktop, the taskbar will be displayed by dragging the mouse cursor towards the bottom of the screen. (Note: The alternative of using the taskbar hotkey combination doesn't work. As a workaround, you have to click the Show taskbar button.) Application menu The menu options for configuration and quiting are available by clicking the application menu button at the bottom of the window. It will show all the menu items, including the option to exit the app, if it is currently opened. If the app is closed, the menu button will display an error prompt. How to uninstall Taskbar Eliminator: Back up your documents Taskbar Eliminator was designed to be a lightweight and portable application. By default, it doesn't leave any traces in the Windows registry or files on disk after eliminating it; a standard file deletion is suffice. If you were

# **Taskbar Eliminator Crack + X64 [Updated] 2022**

1. Features: - hide the taskbar - automatic hide upon start-up - show and hide the taskbar - has hotkey (Ctrl+Alt+T) - automatic hide upon start-up 2. Requirements: - 1 GHz or faster processor - 256 MB RAM - Windows 2000, Windows XP, Windows 2003 -

Support for 64-bit versions of Windows - 1.5 GB available hard disk space 3. Beta2 Compilation Notes: - compile with the SINGLEEXEC option - rename the file to a different name - special thanks to By no meansNoRegistry v1.01 Edit by javawts: Here's the thing: The tooltip still displays "Hide the taskbar". Any ideas how to make it "Show the taskbar"? Edit by javawts: Try: Start > Program Manager > Right-click Sysinfo > Exe Defs > Uncheck the box next to Hide the taskbar. Also, if using Windows 10, see this page: .NETFramework Taskbar Remover(.NETFramework version) .NETFramework Taskbar Remover(.NETFramework version - and runs fine under Vista and Win7) is a tool for removing the taskbar in.Net Framework applications for Windows. The main problems with having the taskbar in.Net applications (other than looks) are that this taskbar shows background apps, it maximizes the app and also there is usually no way to minimize the app except with the mouse, so often times the space is wasted.The.NET Framework taskbar is usually a light gray bar that is between the top of the screen and a little bit below the top of the screen. For applications that don't run in a window, you can right click on the desktop and remove the taskbar. If you are using.Net Framework 4.0 and later versions, this tool removes the taskbar like it should. The tool will also show you any hidden apps. It 09e8f5149f

# **Taskbar Eliminator For PC**

Filesize: 9.9 MB Dependencies: none You should also know: How to uninstall Taskbar Eliminator from your PC Taskbar Eliminator is a free application from Power Button LLC. It can be installed, uninstalled, updated and has been scanned by our team with tools like VirusTotal, WhatIs.com and Google Safe Browsing. Protect your PC now from any harm, it is possible that some malware exists on your PC. If you want to remove Taskbar Eliminator, Freeware from Power Button LLC and all its components, click on Start > Control Panel. If you are unsure whether Taskbar Eliminator is legit or not, it is better to remove it as soon as possible. Taskbar Eliminator - Window 10 Start Menu Shortcut With the taskbar at the bottom of every Microsoft Windows 10 screen, it can become annoyingly easy to accidentally open the program accidentally. Here's how you can find and hide the taskbar... While most people prefer to spend some time in the comfort of their homes rather than sitting in a crowded coffee shop or meeting room, sometimes those unwanted interruptions can pop up quite unexpectedly. As a result, looking for solutions that can help you to work effectively on your Windows 10 PC is important. With that goal in mind, today we will introduce you to Taskbar Eliminator. This free software from Power Button LLC can be used to automatically hide the taskbar and start menu in Windows 10. For those who don't want to deal with the taskbar, this can be a helpful, yet reliable solution. This tool is a lightweight application that can help users remove the taskbar from Windows 10. Its installation is not mandatory, as the system tray icon can simply be dropped anywhere on the HDD, and run directly. When installed, the taskbar will be hidden upon system startup. The process of restoring it is similar to the action when you want to hide the taskbar, but simply use the Alt+Space hotkey combination. Taskbar Eliminator is customizable, but there are no additional options, unlike other tool from the same developer. When you close the program, there is no backup of the removed taskbar, which means that all unsaved data will be lost. What's the description about? Uninstall Taskbar Eliminator from your computer Taskbar Eliminator is a freeware application which manages the Windows 10 taskbar.

#### **What's New In?**

Hide the Windows taskbar for less distraction Customizable hotkey to get the taskbar back in a single click Hides the taskbar on all Windows operating systems Simple installation doesn't require any additional software The program's interface lacks several features. For instance, you can't rename the main icon once it's been set, nor can you set

its transparency. You can use colors, in order to apply a gradient to the taskbar, but no other images or text can be added. This doesn't prevent you from using it; in fact, the standard taskbar is easily hidden. The program also allows you to display the system tray and the application's taskbar. Main features: Single click to bring back the taskbar Customizable hotkey to hide the taskbar Option to display system tray Taskbar Eliminator Screenshots: [center][url= [center][url= preheat oven to 350 degrees and spray a cookie sheet with non-stick spray. Then beat together the eggs and sugar until you have a creamy consistency. We are also using a food processor for this part, which makes it a snap. Add in vanilla, peanut butter, and cocoa and pulse to combine. Add in the flour and salt, and pulse again until you have the consistency of pie dough. Roll dough out into a large circle and then use a cookie cutter to cut out cookies. Place on cookie sheet (coconut oil will help the cookies to stay soft) and bake for about 10 minutes until the edges start to brown. Remove from cookie sheet and immediately place a dab of chocolate on the cookie. Now, in addition to the chocolate you can swap out the peanut butter for your favorite flavor of chocolate frosting. Add chopped peanuts and dried fruit for extra nutritional benefits. Yum! I'

### **System Requirements:**

Minimum: OS: Windows 7, 8, 8.1, 10 (32-bit or 64-bit) Processor: 2.0 GHz Dual Core CPU or better Memory (RAM): 4 GB Graphics: DirectX 9.0c or higher Hard Drive: 50 GB available space Sound Card: DirectX 9.0c or higher compatible Additional: On-Screen Display and Internet Explorer 9+ Recommended: OS: Windows 7, 8, 8.1, 10 (32-bit or 64-

# Related links:

[https://vee.red/upload/files/2022/06/QqsNFbPFDZVqrTwvxhxs\\_08\\_8298e0524eb1650bcf92825f259a04cd\\_file.pdf](https://vee.red/upload/files/2022/06/QqsNFbPFDZVqrTwvxhxs_08_8298e0524eb1650bcf92825f259a04cd_file.pdf) [https://attitude.ferttil.com/upload/files/2022/06/Q3kAvzzLoXQpql8HLEQ1\\_08\\_8298e0524eb1650bcf92825f259a04cd\\_file.pd](https://attitude.ferttil.com/upload/files/2022/06/Q3kAvzzLoXQpql8HLEQ1_08_8298e0524eb1650bcf92825f259a04cd_file.pdf) [f](https://attitude.ferttil.com/upload/files/2022/06/Q3kAvzzLoXQpql8HLEQ1_08_8298e0524eb1650bcf92825f259a04cd_file.pdf) <https://www.raven-guard.info/izotope-insight-1-03-crack-download-latest-2022/> [https://technospace.co.in/upload/files/2022/06/5dNoRECtZebXbXheznhH\\_08\\_72d64c05ffac4dc7dc6126f74d2531ac\\_file.pdf](https://technospace.co.in/upload/files/2022/06/5dNoRECtZebXbXheznhH_08_72d64c05ffac4dc7dc6126f74d2531ac_file.pdf) <http://luxesalon.ie/?p=24729> <https://holytrinitybridgeport.org/advert/advanced-effect-maker-freeware-edition-crack-license-code-keygen-free/> https://kapro.com/wp-content/uploads/2022/06/Clarify\_Crack\_Free.pdf https://ubiz.chat/upload/files/2022/06/3k6bUBOKPxRYMdVOXODX\_08\_72d64c05ffac4dc7dc6126f74d2531ac\_file.pdf <https://sebastianarnezeder.com/2022/06/08/battle-net-switcher-crack-serial-key-free-download/> <http://launchimp.com/storm-2022-1-0-0-with-registration-code-for-pc/> [https://iyihabergazetesi.org/wp](https://iyihabergazetesi.org/wp-content/uploads/2022/06/Simple_Voodoo_Emoticon_Maker_Crack_Full_Product_Key_Download.pdf)[content/uploads/2022/06/Simple\\_Voodoo\\_Emoticon\\_Maker\\_Crack\\_Full\\_Product\\_Key\\_Download.pdf](https://iyihabergazetesi.org/wp-content/uploads/2022/06/Simple_Voodoo_Emoticon_Maker_Crack_Full_Product_Key_Download.pdf) <https://my.rv.ua/advert/handy-safe-desktop-professional-crack-torrent-activation-code-2022-new/> <http://noticatracho.com/?p=18653> [https://outdoormingle.com/wp-content/uploads/2022/06/Rautor\\_\\_Crack\\_\\_\\_Download.pdf](https://outdoormingle.com/wp-content/uploads/2022/06/Rautor__Crack___Download.pdf) https://www.ohioashi.org/wp-content/uploads/2022/06/ReliTimer\_WinMac\_Latest\_2022.pdf <http://landauer-stimme.de/2022/06/08/gtfileexplorer-crack-incl-product-key-for-pc/> <http://kwan-amulet.com/wp-content/uploads/2022/06/breaike.pdf> [https://digibattri.com/wp-content/uploads/2022/06/WinToolBox\\_Crack\\_\\_\\_Activation\\_Free.pdf](https://digibattri.com/wp-content/uploads/2022/06/WinToolBox_Crack___Activation_Free.pdf) <https://melaniegraceglobal.com/wp-content/uploads/2022/06/nadwhit.pdf> [https://www.iprofile.it/wp-content/uploads/2022/06/Portable\\_Exstora\\_Freeware\\_\\_Crack\\_Download.pdf](https://www.iprofile.it/wp-content/uploads/2022/06/Portable_Exstora_Freeware__Crack_Download.pdf)